# ICM Interactive Ligand Editor Getting Started Guide

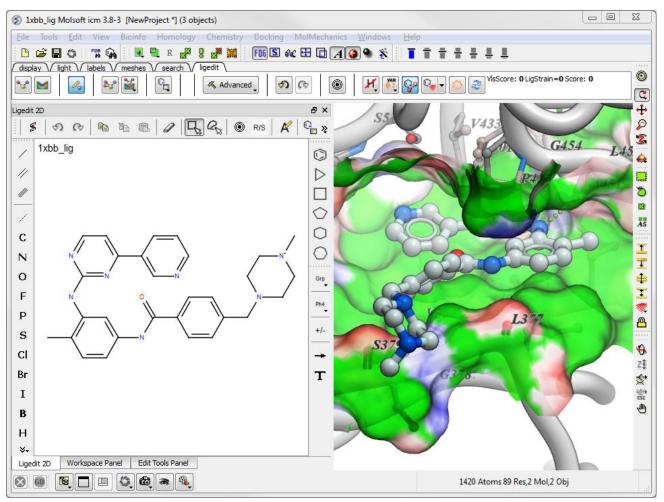

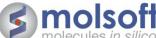

# Reading in a PDB file and Setting up the Ligand and Receptor

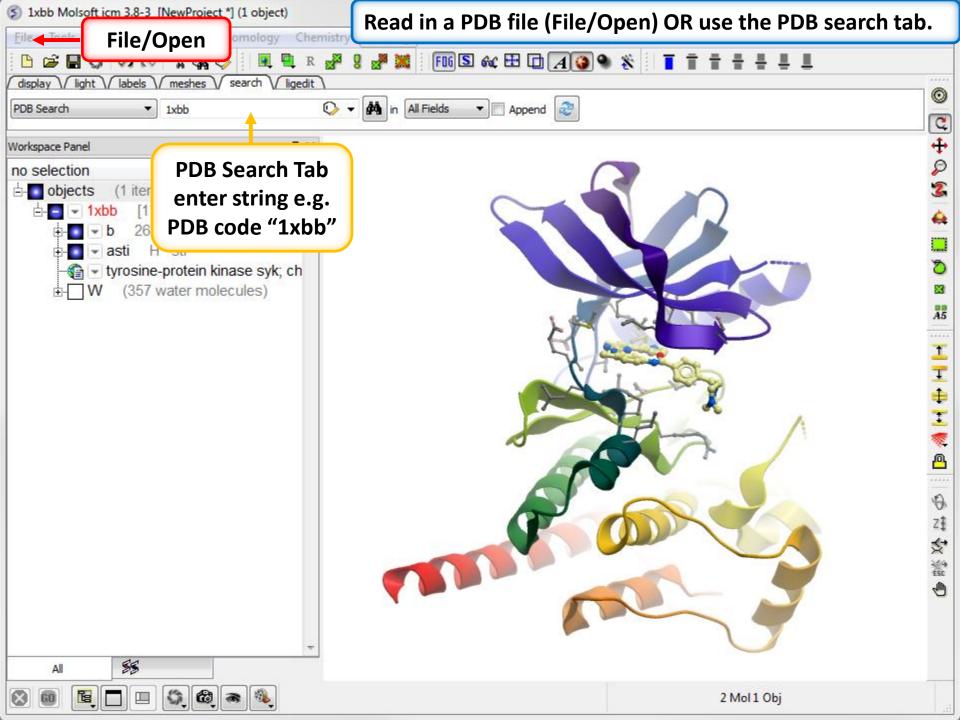

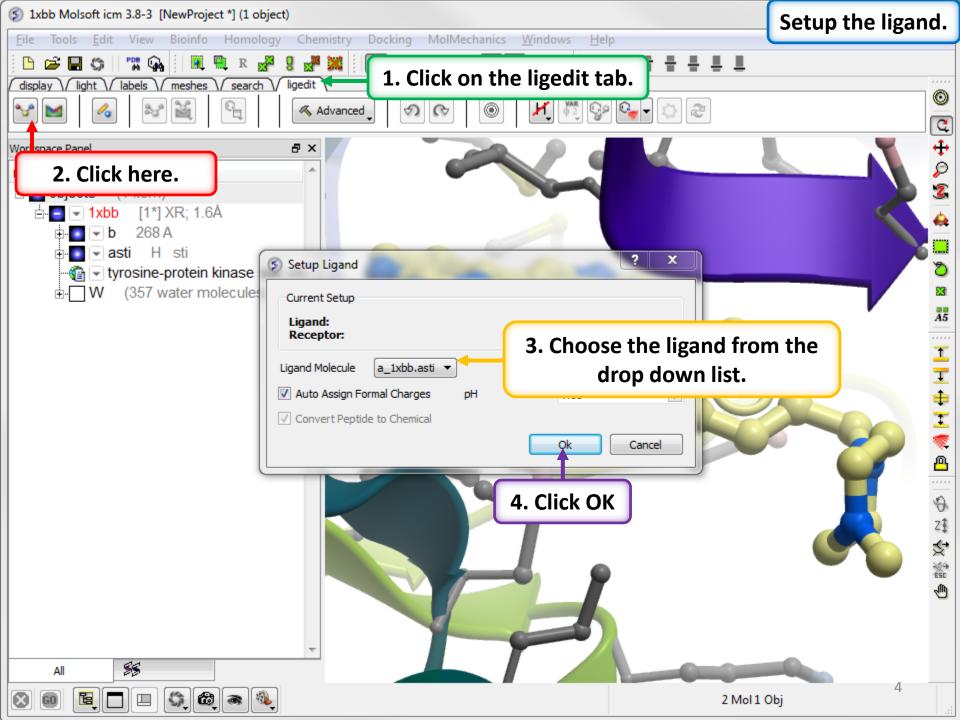

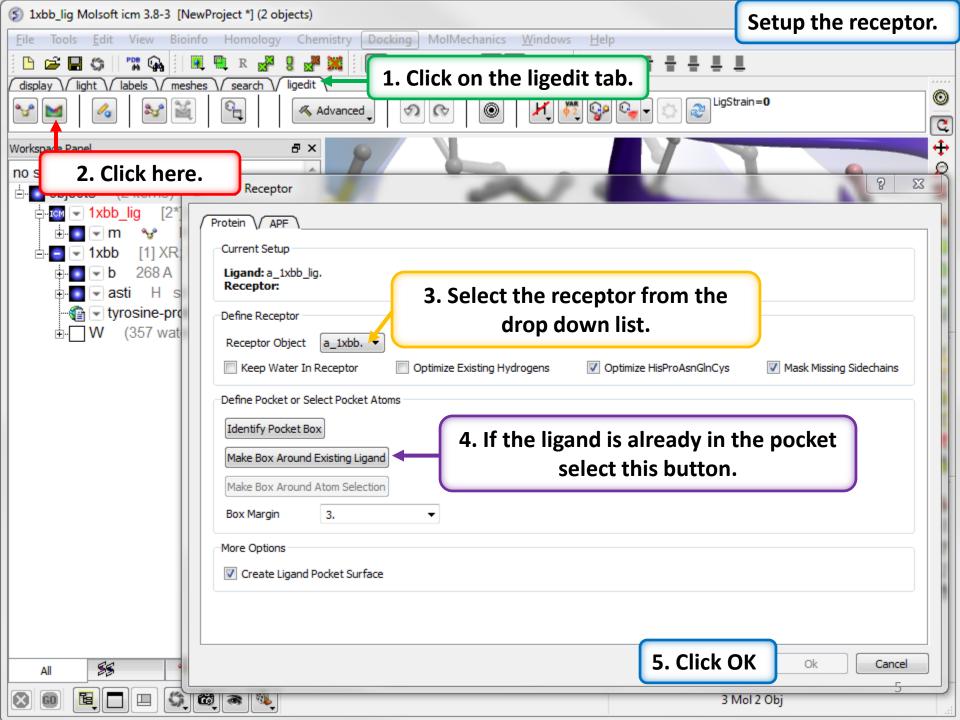

The energy maps are made inside the purple box.

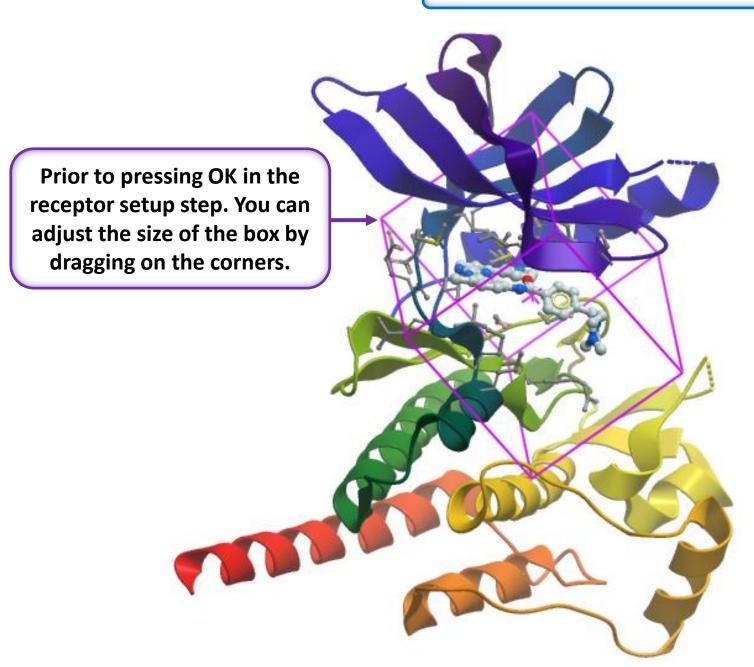

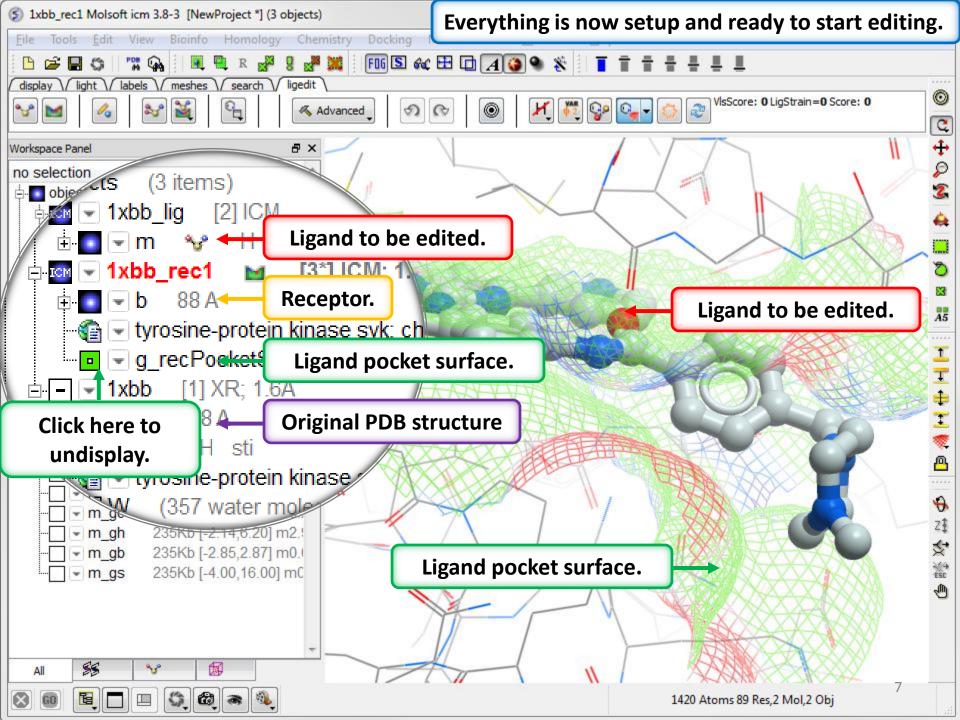

#### Ligand Editing in 2D

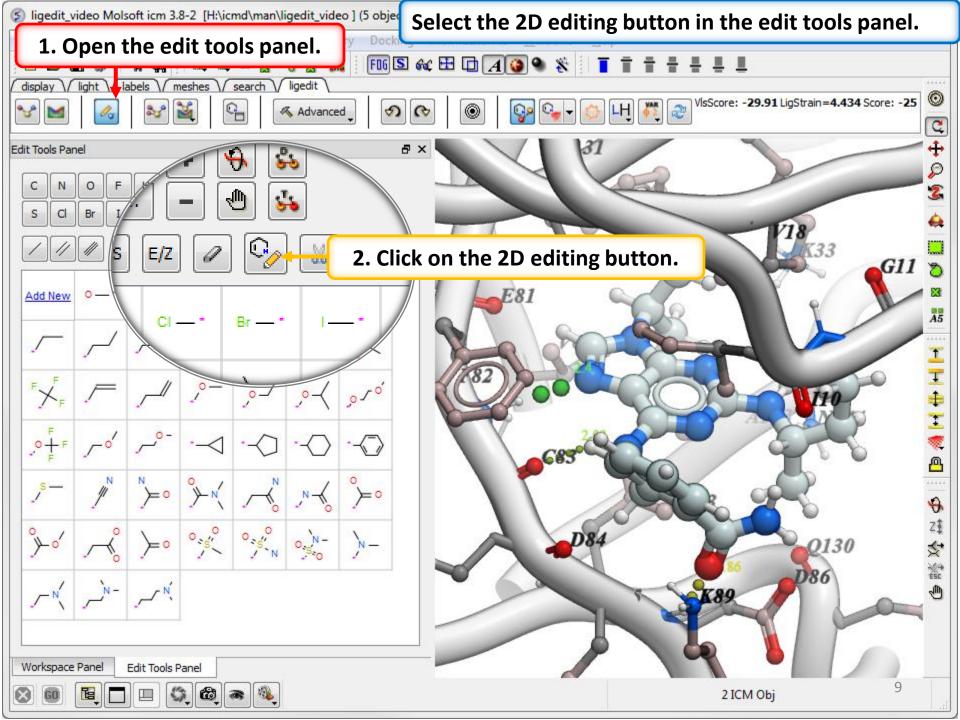

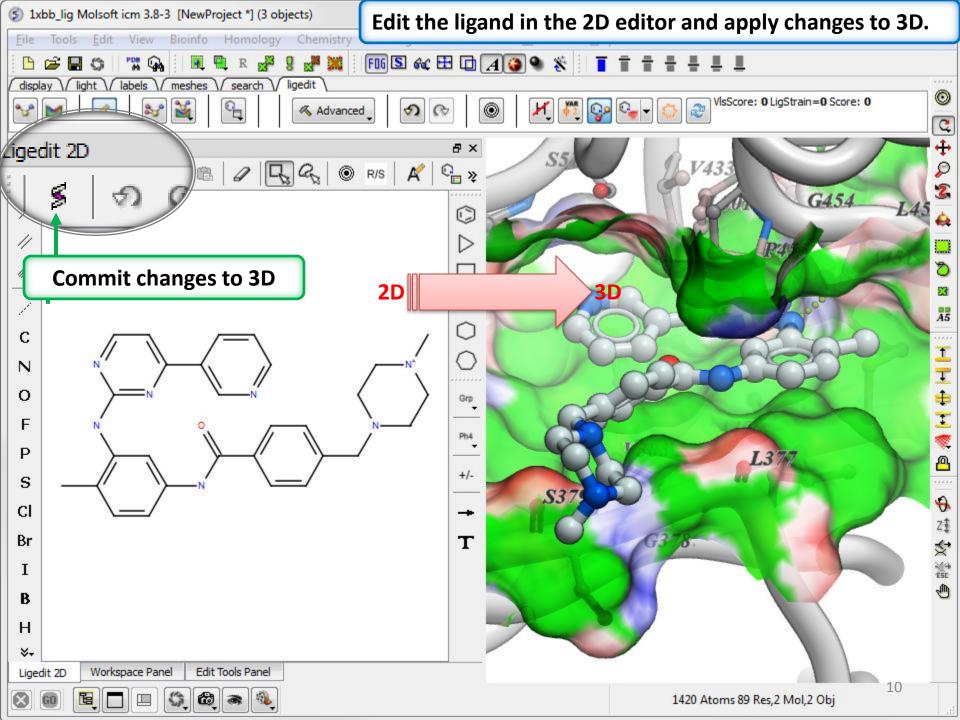

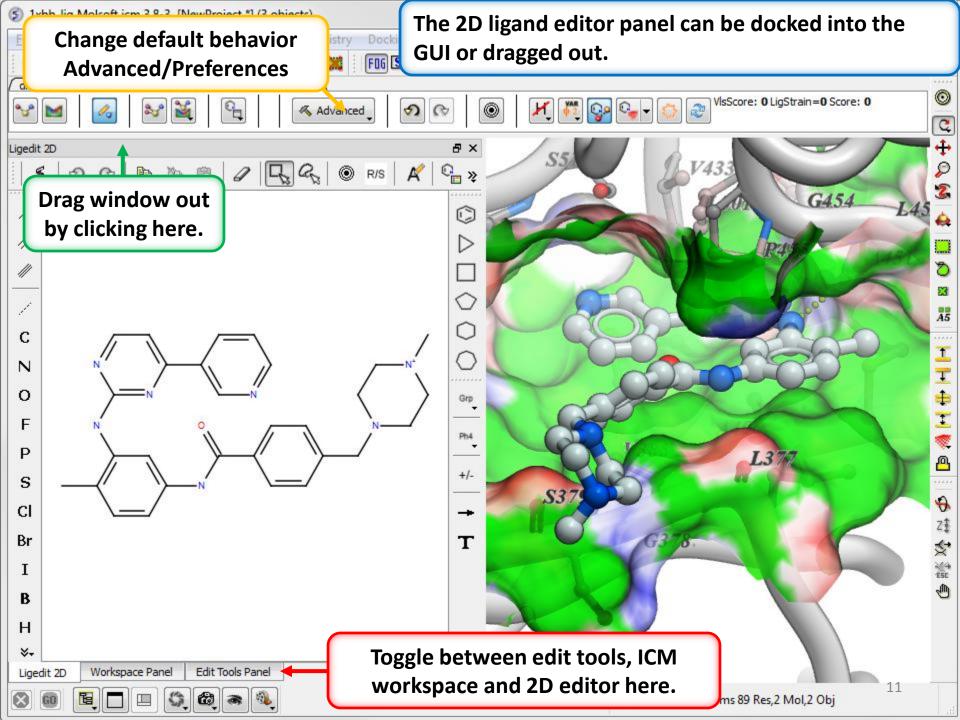

#### Ligand Editing in 3D

Select the modification you want to make from the panel below and then click on the ligand in the 3D display. One or more substituents can be screened.

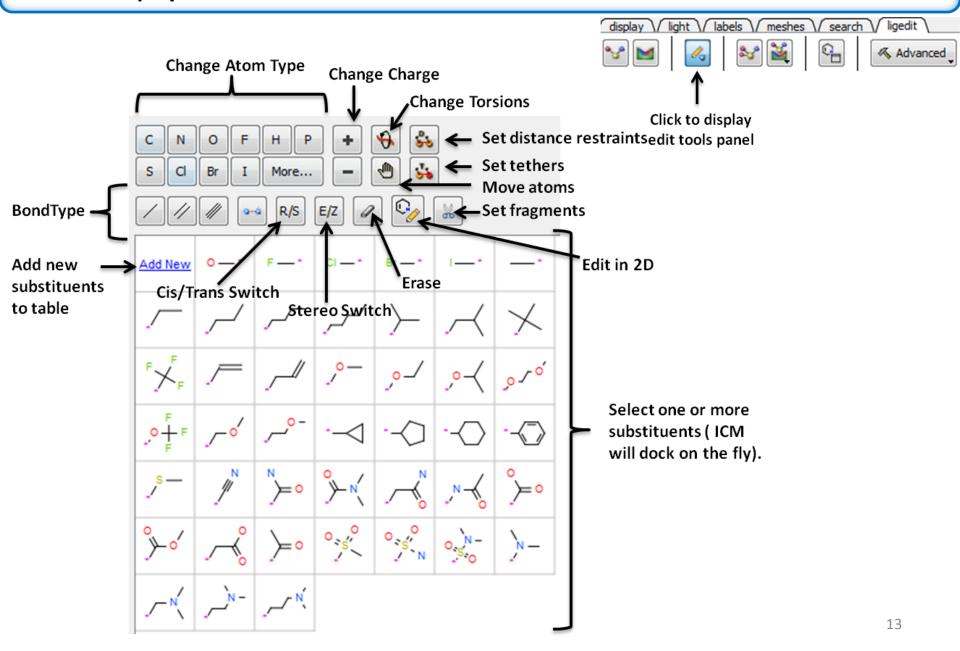

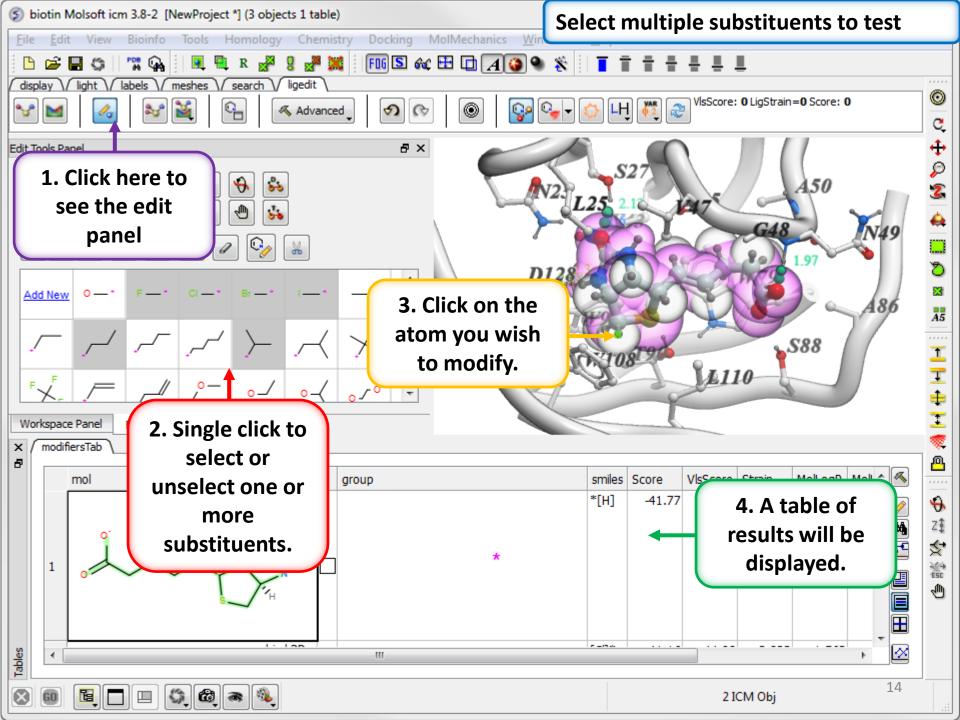

### All modifications to the ligand can be undone or redone.

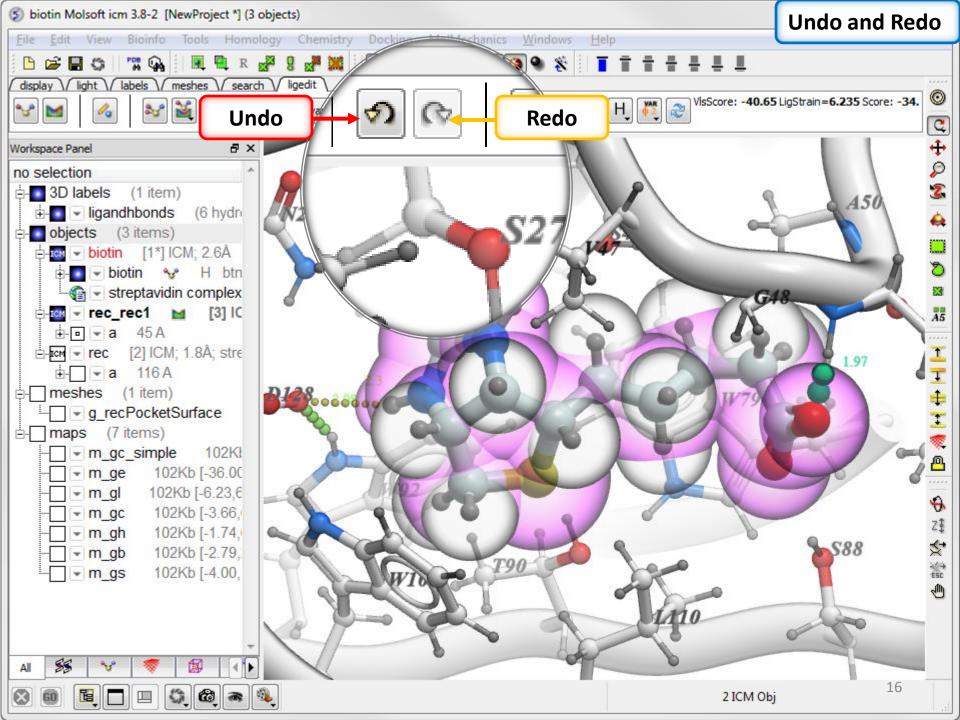

If you like a modification you can store it in a chemical spreadsheet and load it again later.

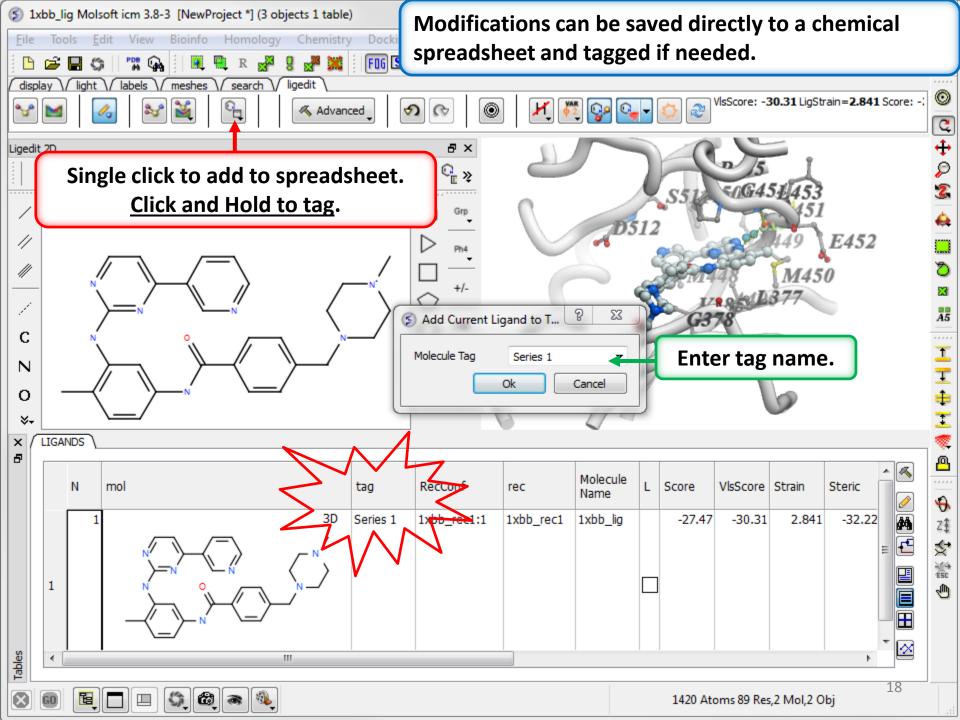

Evaluate how well the modifications fit into the pocket. The lower the score the better the predicted fit.

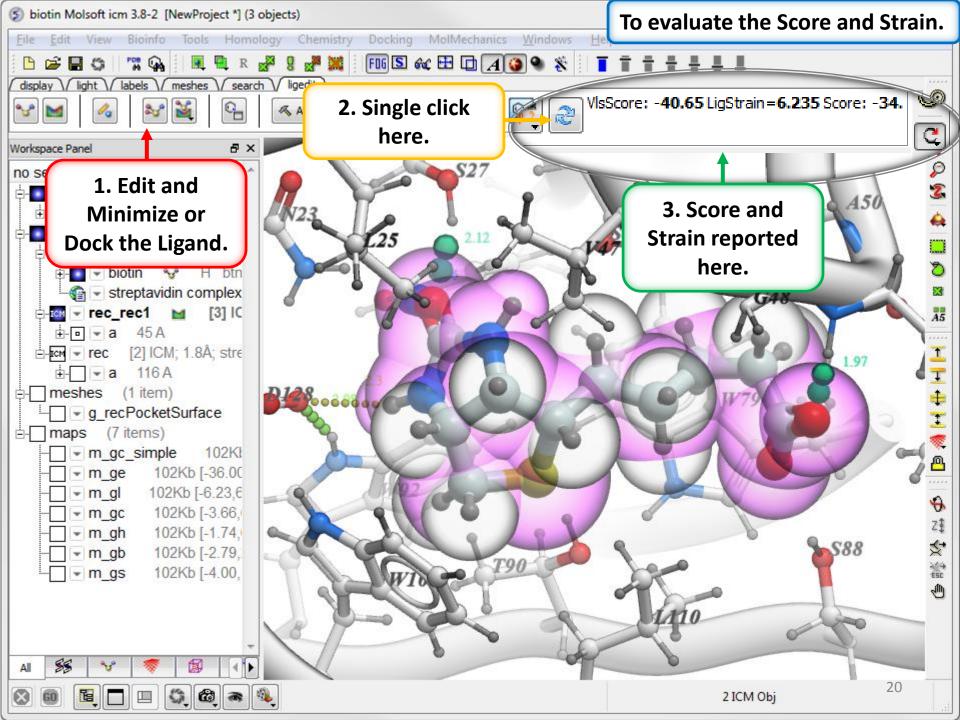

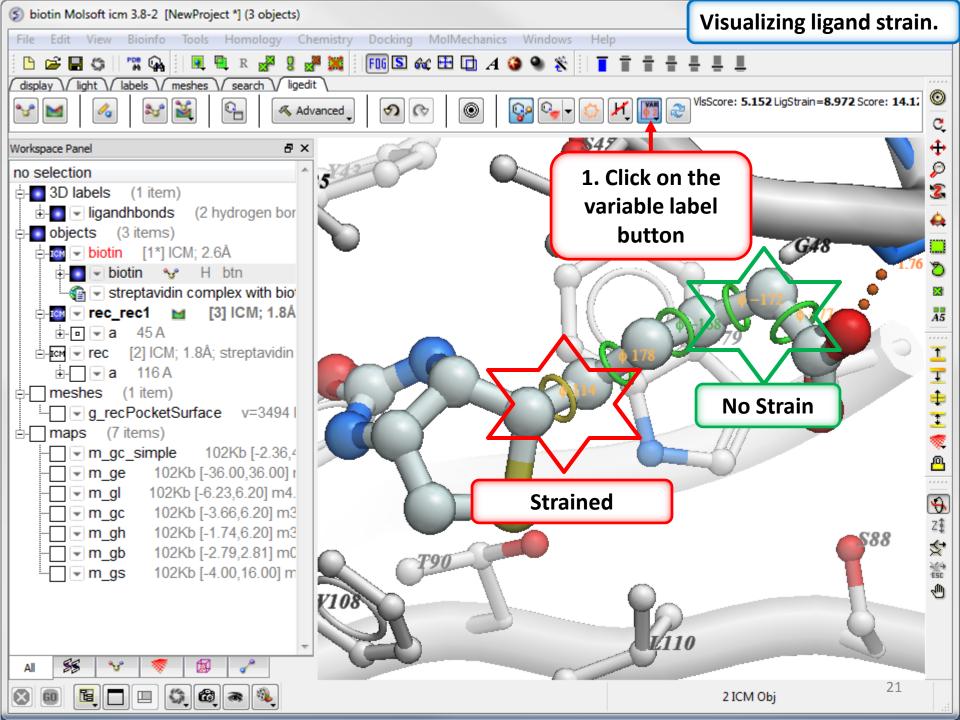